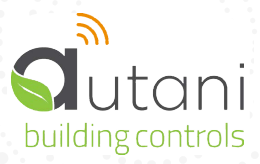

## Indoor Remote Temperature **SENSOR**

#### Quick Installation Sheet

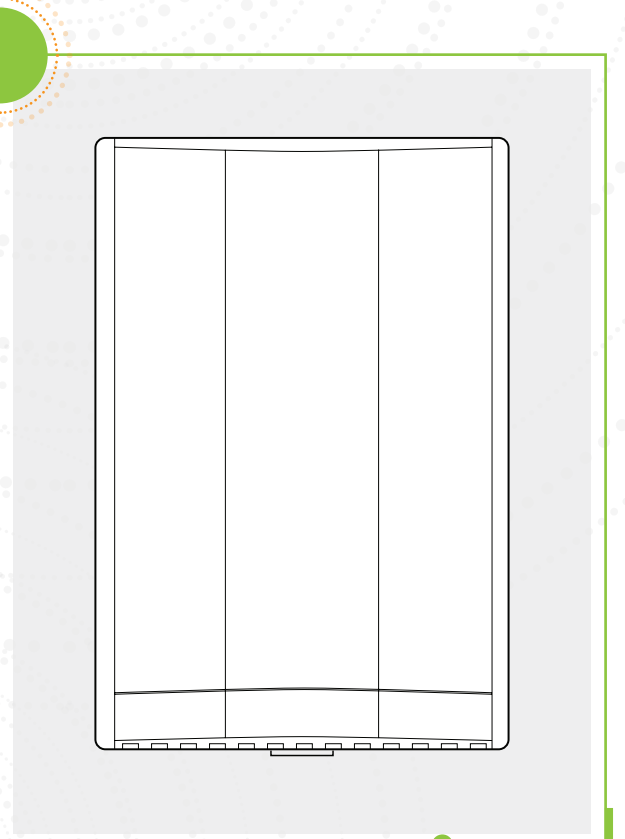

Each Autani T-32-P Thermostat is listed on the provided list of device serial numbers. Note the specific thermostat to which the Indoor Remote Temperature Sensor will be wired.

- $\Box$  Areas where drafts are present, air movement is limited, or that are affected by direct sunlight.
- $\Box$  External walls and locations near the floor or behind doors.

**1**

- $\Box$  Shielded cable must be used if wiring is within one foot of large inductive loads such as motors, line starters, lighting ballasts, and large power distribution panels.
- $\Box$  Sensor cables should not be routed with line voltage power wires, or near control contactors, light dimming circuits, electric motors, or welding equipment.

ambient space temperature to be controlled.

#### **Avoid:**

#### **CAUTION:**

Connect the sensor cable to the screw terminals located on the board in the sensor.

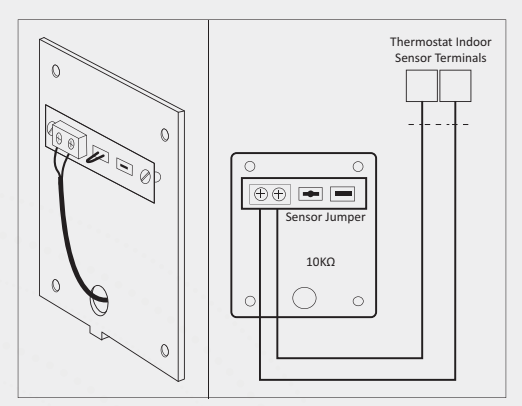

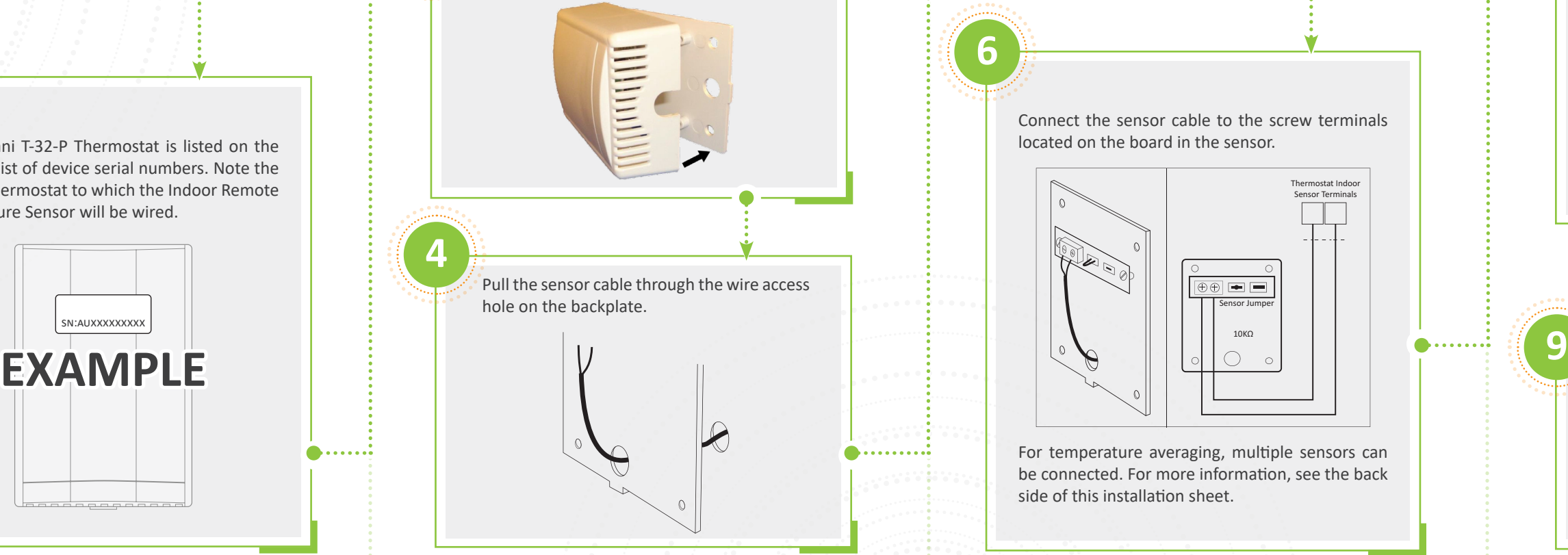

# Select a location for the sensor that represents the **Select and Select a location** for the sensor. **Mount the sensor.** 1. Mark the locations for the mounting screws. 2. Drill holes for the mounting screws. 3. Screw the sensor backplate to the wall. Pry the sensor cover from the backplate.  $\blacksquare$  Snap the sensor cover back onto the backplate.

For temperature averaging, multiple sensors can be connected. For more information, see the back side of this installation sheet.

 $\bullet \bullet \bullet \bullet \bullet \bullet \bullet \bullet$ 

For additional information, see the back of this sheet, the Autani T-32-P Thermostat Quick Installation Guide, and the Autani Integrated Wireless T-32-P Thermostat Installation Guide.

**5**

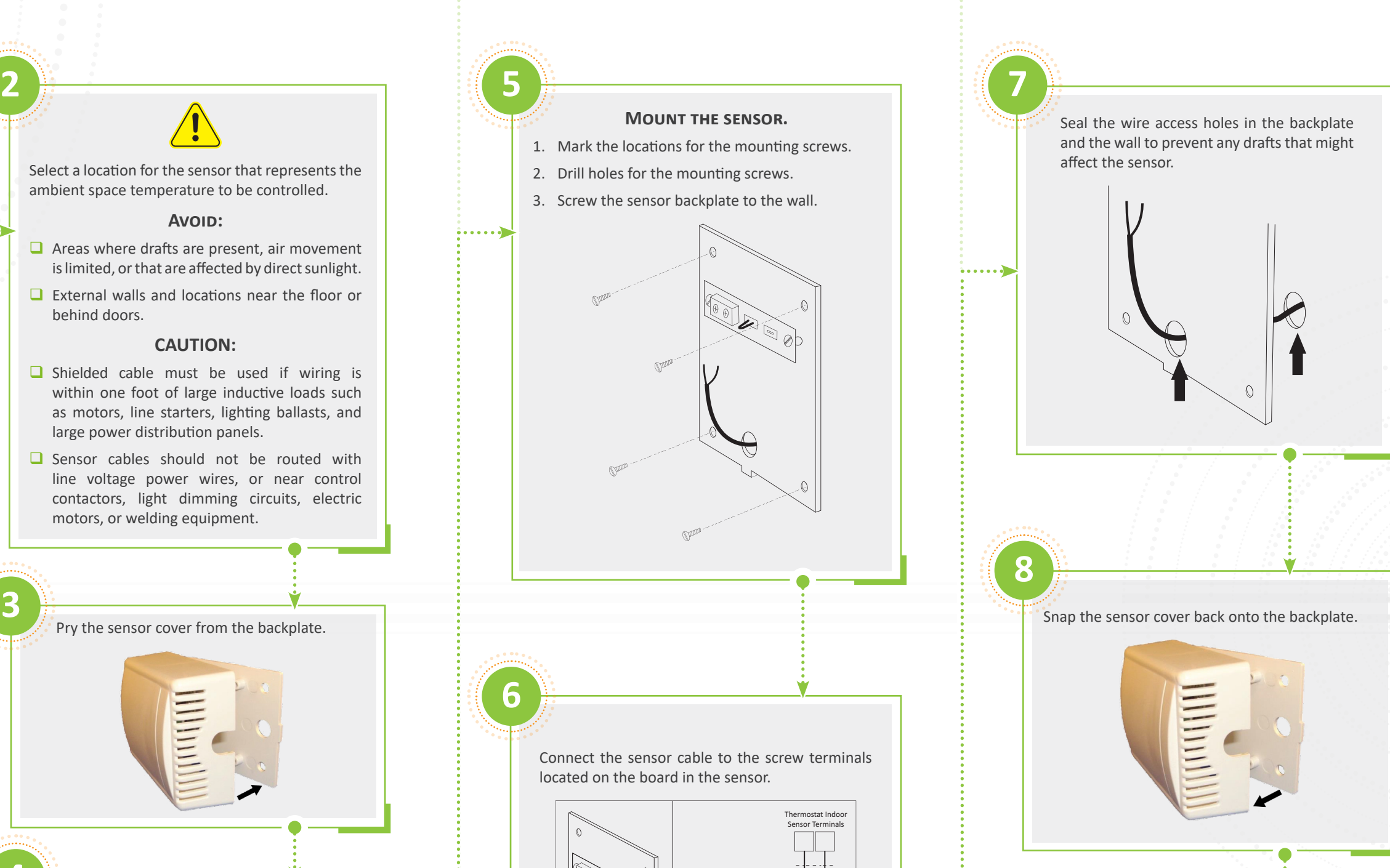

**6** 

**3**

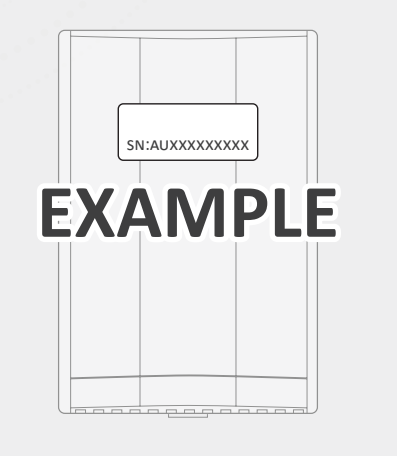

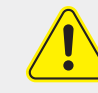

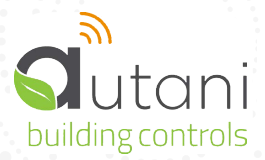

### Indoor Remote Temperature **SENSOR**

Quick Installation Sheet

Mutlitple remote sensors can be connected for temperature averaging. The sensors are wired in series/parallel so that their total value always equals 10KΩ.

**NOTE: If the internal sensor in the Autani T-32-P Thermostat is used as one of the temperature averaging points, it is not part of the equation but will always represent 50% of the total averaging value.**

For additional information, see Autani T-32-P Thermostat Quick Installation Guide and the Autani Integrated Wireless T-32-P Thermostat Installation Guide.

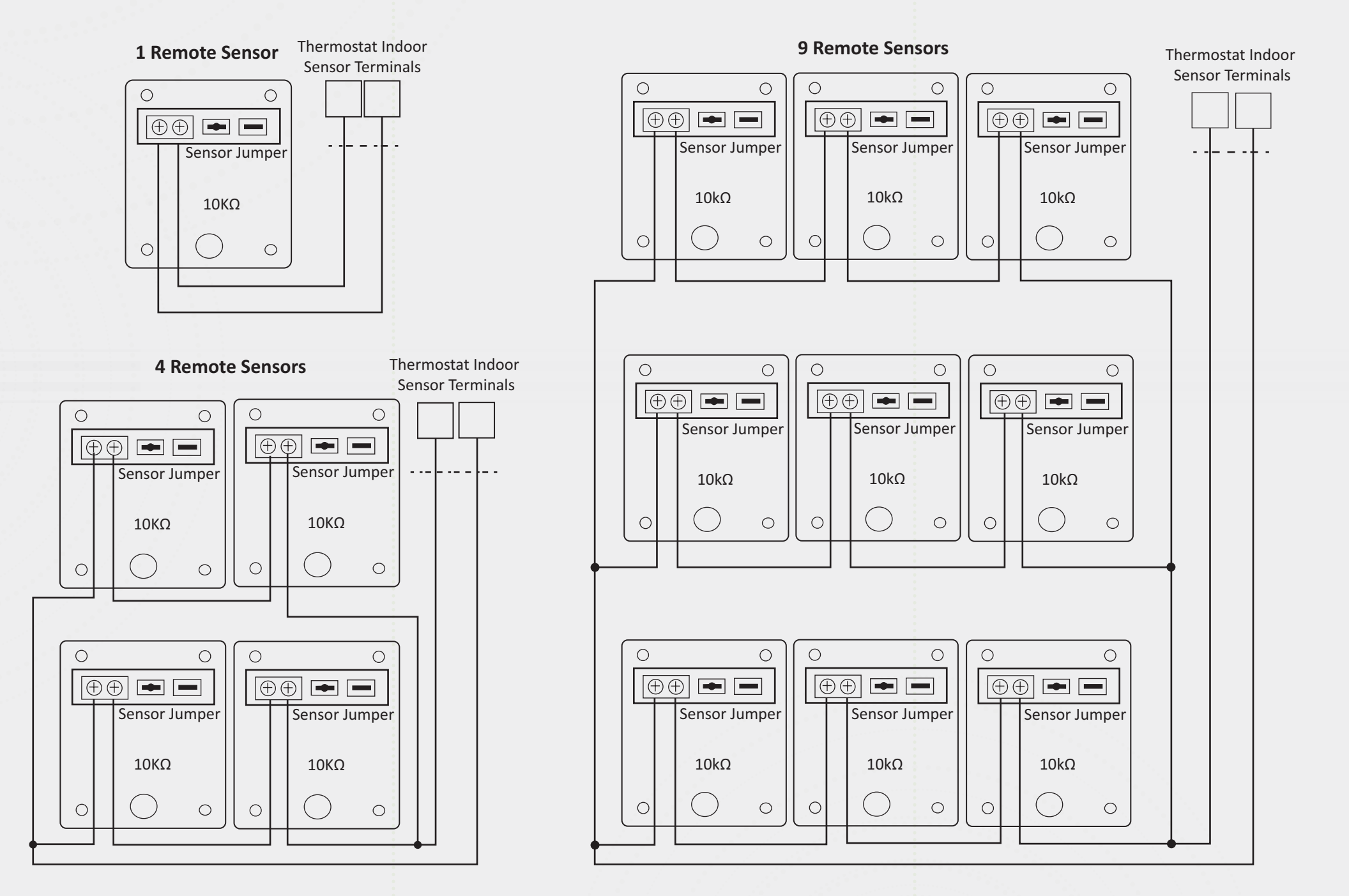

#### **Serial Number Information and Tracking**

The serial number or ID of a device is used to track device installation locations and details for the commissioning process. The identification information for each device should be tracked in a meaningful way, many devices include duplicate 'stickers' with this information. Autani provides an iOS app to assist with the process.

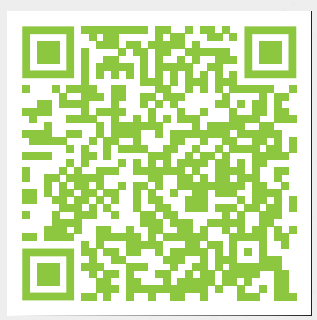

For help getting starting with the iOS Commissioning App please see Autani's User Guide for the iOS Commissioning App.

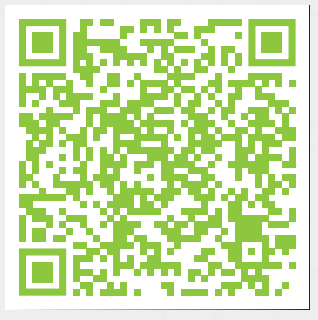

Once commissioning details are collected, either through the iOS Commissioning App, or by tracking identifiers on drawings/spreadsheets. Please provide this information to support@ autani.com to begin the commissioning process.